## Wahl des WP II - Fachs im Schulmanager

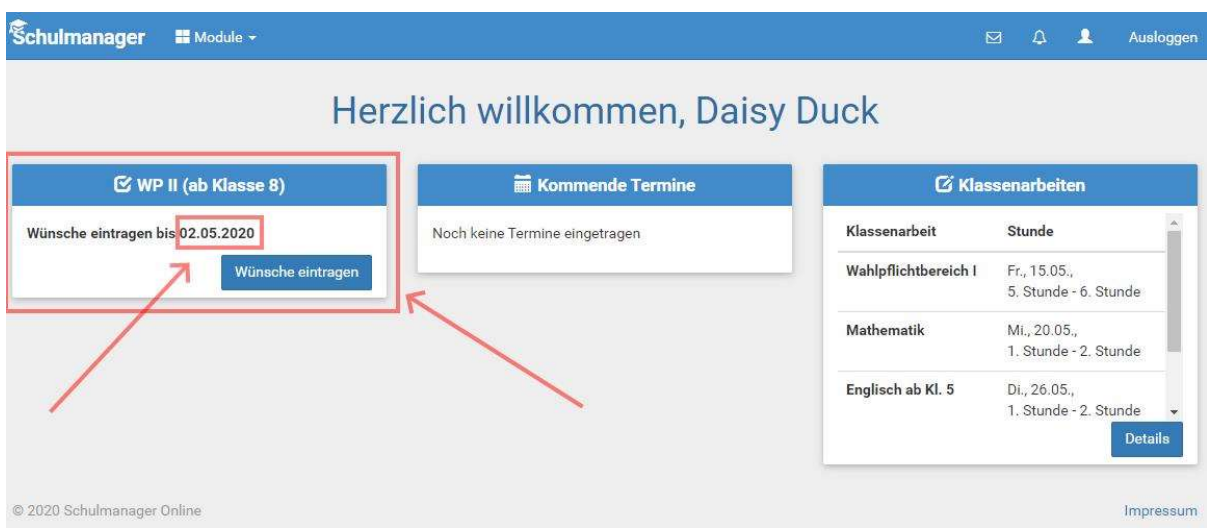

Meldet sich ein Schüler/ eine Schülerin oder ein Erziehungsberechtigter im Schulmanager an, so erscheint auf der Startseite ein Hinweis auf die abzugebende Wahl. Eine Abgabe der Wahl nach dem angegebenen Datum ist nicht möglich. Nach dem Klicken auf den Button erscheint das Fenster zum Eintragen der Wahl.

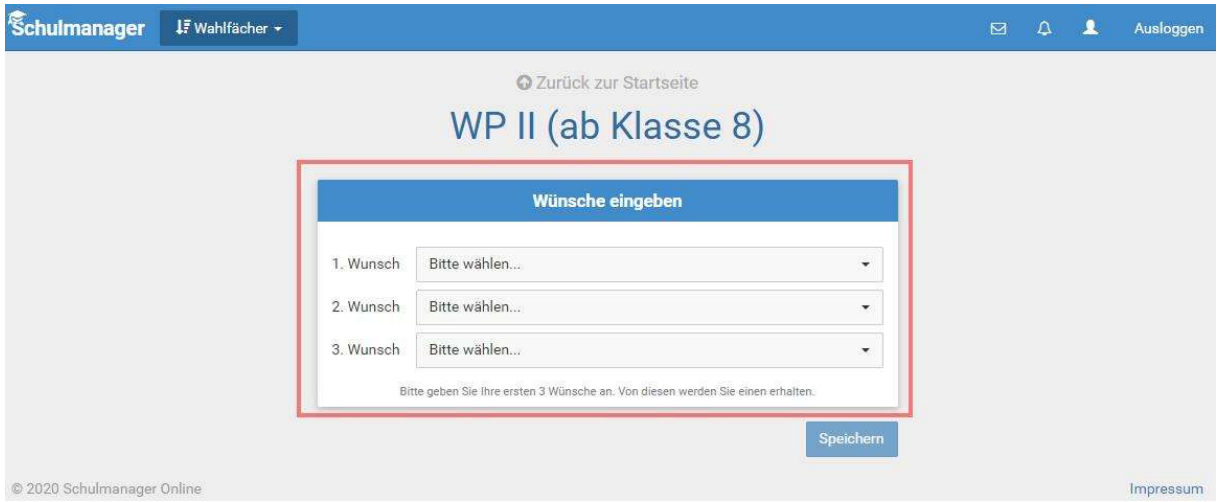

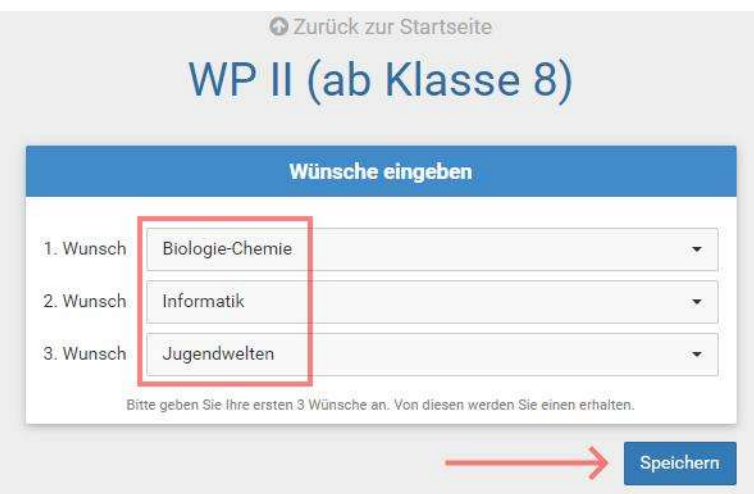

Es müssen 3 verschiedene Wünsche eingetragen werden, ansonsten ist das Speichern der Wahl nicht möglich. Die Rangfolge der Wünsche wird bei der Zuteilung zu den Kursen beachtet. Die Wahl muss gespeichert werden.

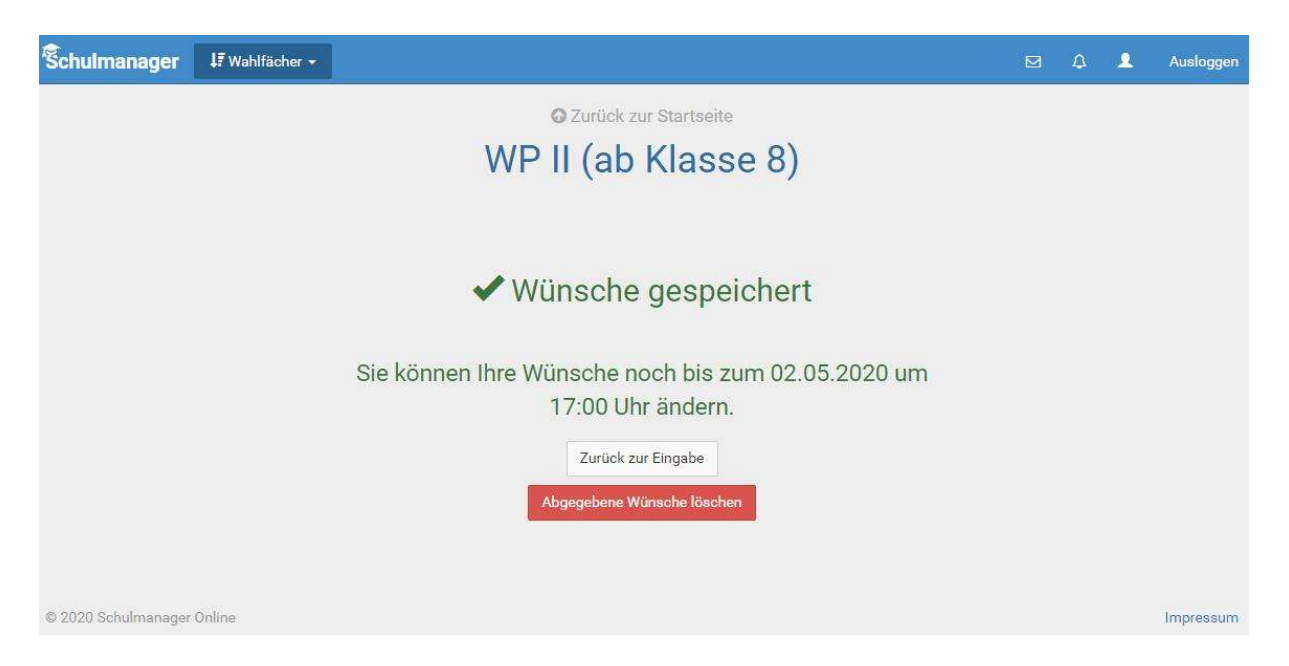

Die Wahl ist gespeichert, kann aber durch Löschen und erneuter Abgabe bis zum angegebenen Datum geändert werden. Achtung! Das Datum im Bild oben ist nur ein Beispiel und entspricht nicht dem tatsächlichen Datum!